## **LECCIONES Y CONCEPTOS: FUNDAMENTOS DE CIENCIAS DE LA COMPUTACIÓN <sup>2</sup>**

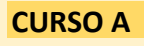

## **PRIMERO BÁSICO**

El docente puede abordar **las lecciones del programa Fundamentos** de acuerdo con sus experiencias y la de los estudiantes. No obstante, se sugiere abordar las lecciones siguiendo el orden propuesto en el esquema, para avanzar progresivamente desde los conceptos que les son propios al pensamiento computacional.

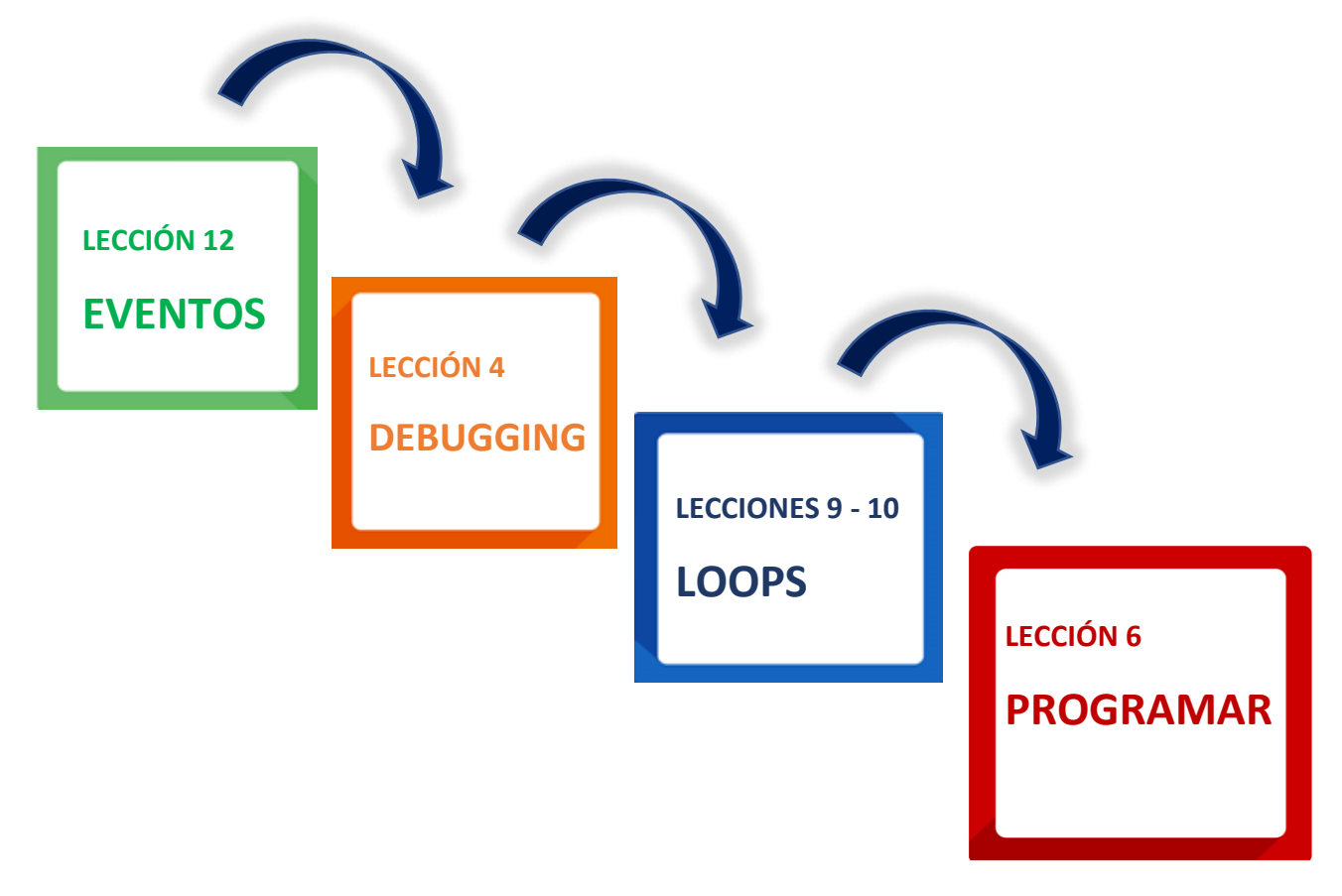

**Las lecciones 1,2,3, 5,7,8 y 11, se omiten, pues son parte de Fundamentos de la Computación Curso A en modalidad sin conexión (Off-line), disponibles en:**  [https://www.curriculumnacional.cl/614/articles-88866\\_recurso\\_pdf.pdf](https://www.curriculumnacional.cl/614/articles-88866_recurso_pdf.pdf)

**A**

<sup>2</sup> [https://www.curriculumnacional.cl/portal/Innovacion/Lineas-de-Innovacion/Pensamiento](https://www.curriculumnacional.cl/portal/Innovacion/Lineas-de-Innovacion/Pensamiento-computacional/89481:Pensamiento-Computacional)[computacional/89481:Pensamiento-Computacional](https://www.curriculumnacional.cl/portal/Innovacion/Lineas-de-Innovacion/Pensamiento-computacional/89481:Pensamiento-Computacional)

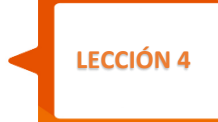

## **DEBUGGING**

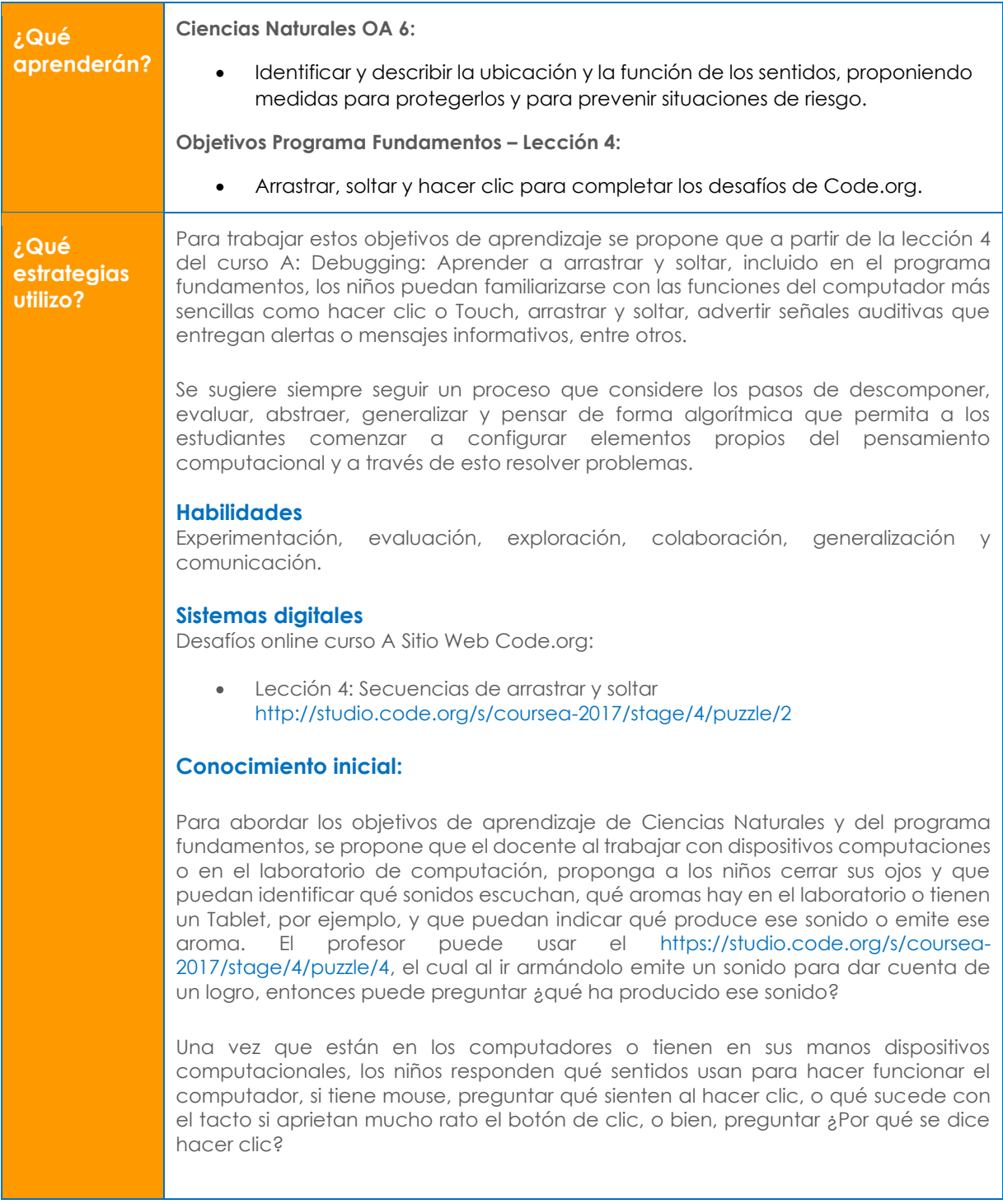

En un segundo momento presente una lámina del cuerpo humano en formato digital o impreso en la que ubiquen los sentidos y señalen qué sentidos son lo que utilizan para usar un dispositivo computacional.

La imagen puede copiarla en cualquier software de dibujo disponible y pedirles que marquen con color cada sentido y luego indiquen con otro color cuales son los que utilizan principalmente para usar un Tablet, teléfono celular o computador de escritorio. Al hacer este ejercicio también **ejercitarán** el arrastrar y soltar.

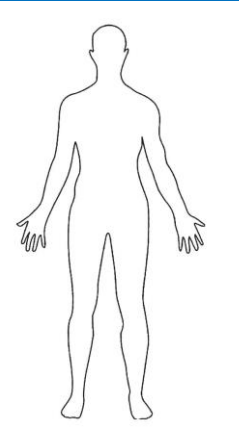

## **Ampliación del conocimiento:**

Se sugiere que el docente, a partir de los sentidos necesarios para interactuar con dispositivos computacionales y digitales, puedan seguir abordando aspectos relacionados con la interacción de los estudiantes con los dispositivos electrónicos, poniendo énfasis en que ellos son los que les dan instrucciones al sistema para que entregue una respuesta. Así, se propone que el docente, solo dando o instrucciones orales descriptivas a los niños (aunque aún no sean lectores) para que estos realicen las **actividades** en línea en la plataforma Code.org siguiendo los siguientes pasos:

- · Paso 1: Encender el dispositivo electrónico.
- Paso 2: Dirigirse al sitio web [https://code.org](https://code.org/)
- · Paso 3: Dirigirse a la sección alumnos y seleccionar el curso A.
- Paso 4: Seleccionar la lección 4: secuencias con arrastrar y soltar.

En un segundo momento el docente mediará el video *Programación de pares* [https://studio.code.org/s/coursea-2017/stage/4/puzzle/1de,](https://studio.code.org/s/coursea-2017/stage/4/puzzle/1de) aun cuando esté en inglés, tiene subtítulos que se activan en YouTube, lo que ayuda a mostrarles a los niños los sentidos que ponen en acción cuando trabajan con un compañero de forma colaborativa.

En un tercer momento el docente indicará a los niños que deben poner todos sus sentidos en acción, sobre todos los visuales, del tacto y auditivo para armar los 12 rompecabezas que se presentan para arrastrar, soltar y hacer clic o Touch:

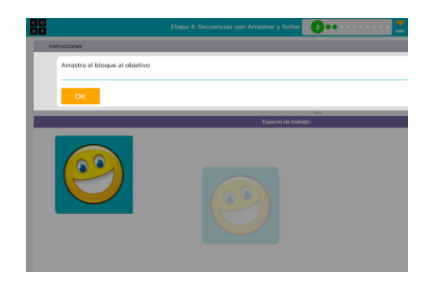

A modo de sugerencia, el docente puede realizar cada rompecabezas pidiendo a los niños que escuchen la instrucción de la página web para hacerlo cerrando los ojos, o bien, pidiéndoles que expliquen como lo han hecho o qué función cumplen los dedos y ojos para realizar los desafíos. También pedirles que den "Like" a los rompecabezas y que comenten como ha sido el proceso de arrastrar –soltar.

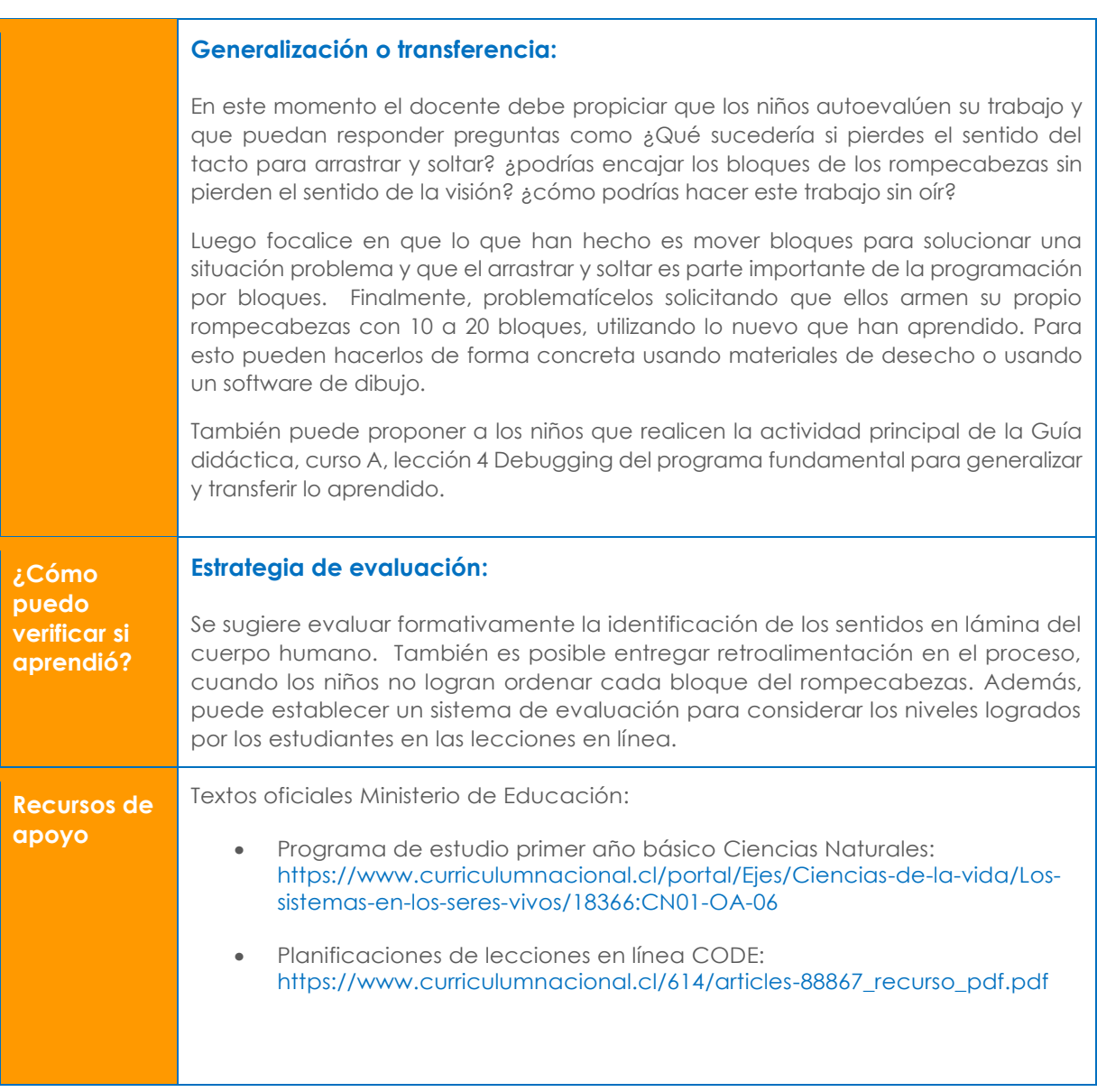